## エクセル 列と行を入れ替える No.excel:19

PCクラブ 2024.02.28

## 伊藤 嘉明

表が完成した後で、行と列を入れ替えたいと思った場合、入力し直さなくても簡単に変更でき る方法です。

1. 表を選択し右クリック→「コピー」をクリックします。

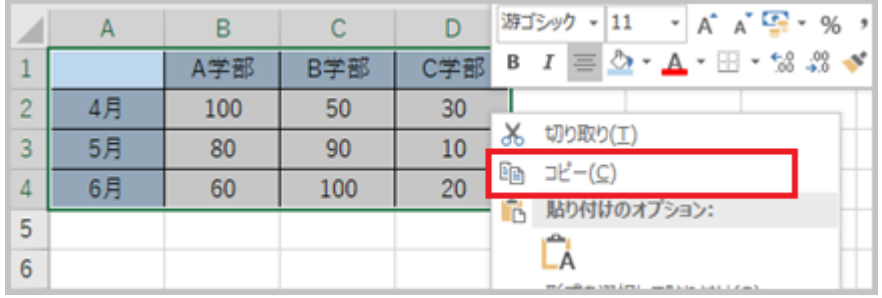

2. 貼り付けたいセルを選択します。選択したセルを右クリックし「形式を選択して

貼り付け」を選択し、「行列を入れ替える」にチェックを入れ「OK」をクリッ

クします。

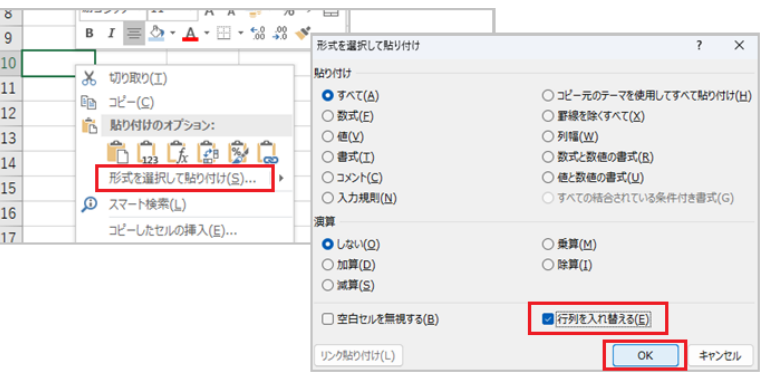

3. 行と列が入れ替わりました。

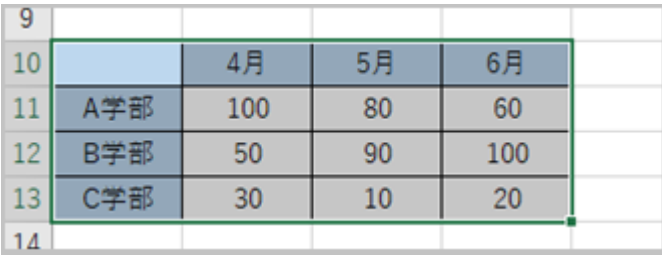